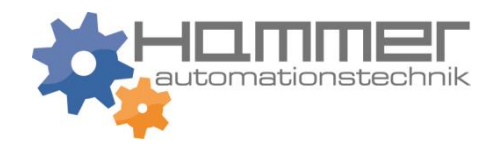

## **Steuergerät EDU2AE - Drehmomentbereich: 0.2-50 Nm**

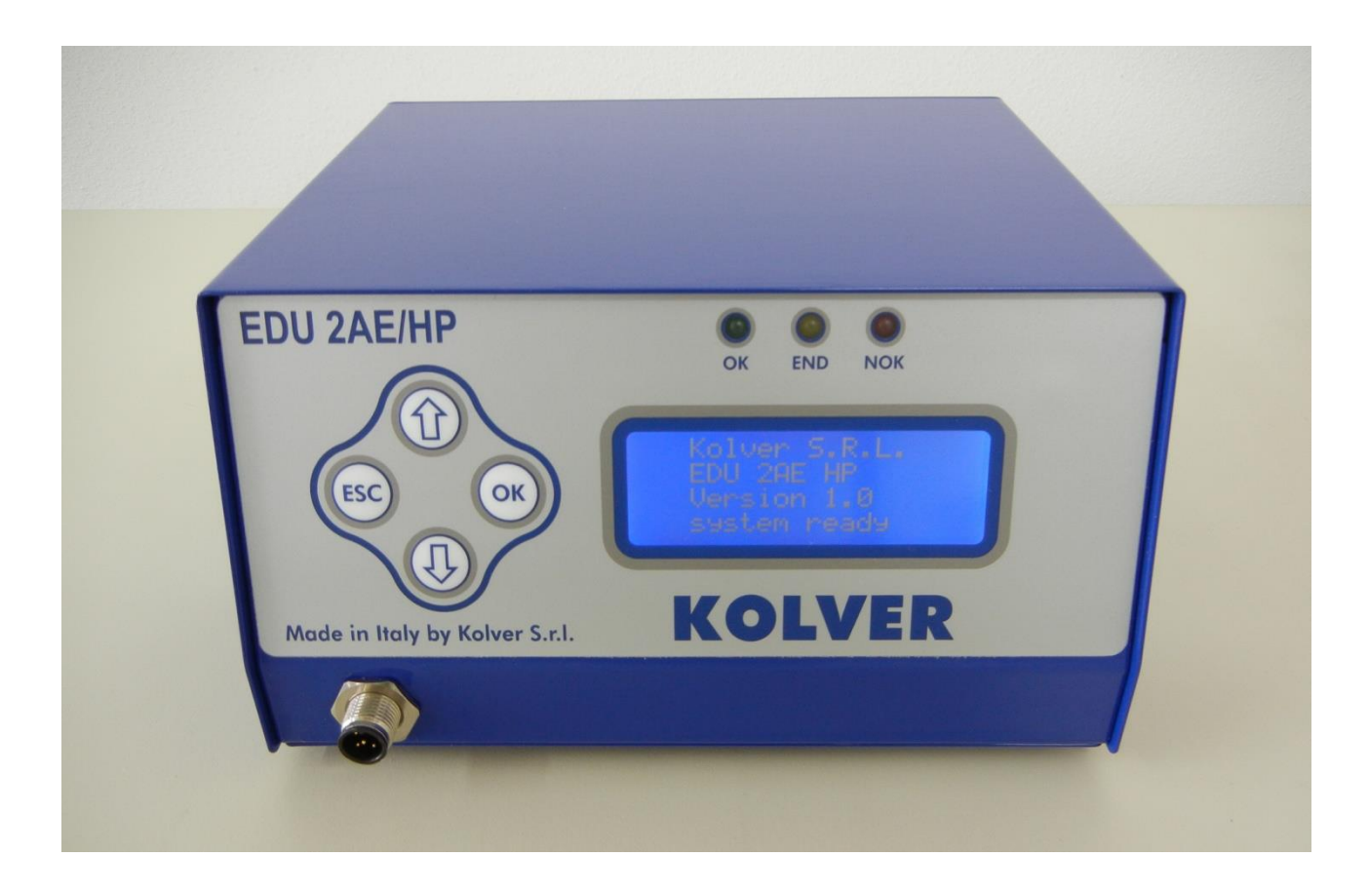

#### **IDENTIFIKATIONSDATEN HERSTELLER KOLVER S.r.l. VIA M. CORNER, 19/21 36016 THIENE (VI) ITALIA**

#### **IDENTIFIKATIONSDATEN PRODUKT** STEUEREINHEIT MODELL: **EDU 2AE** – **EDU2AE/HP – EDU2AE/HPro** ARTIKELNUMMER: **032000 - 032000/HP – 032000HPro**

#### **BETRIEBSMERKMALE**

TRANSFORMATOR: 230V AC 50 Hz – 40 V DC 200 VA SICHERUNG: 3,15 A ABMESSUNGEN: 195 x 170 x h110 mm GEWICHT: 3,7 Kg

**KONFORMITÄTSZERTIFIKAT**

**KOLVER S.r.l.** bestätigt, dass die hierfolgend beschriebene Maschine: Steuereinheit Modell EDU 2AE gemäß der folgenden Richtlinien ist: 2006/42/CE, 2006/95/CE, 2004/108/CE, EN 60745-1, EN 60204-1, EN 61000-6-2, EN 61000-6-4.

Sie ist gemäß RoHS-Richtlinie.

Name: Giovanni Colasante Position: Geschäftsführer Beauftragter für die technischen Unterlagen bei Kolver

02/2020

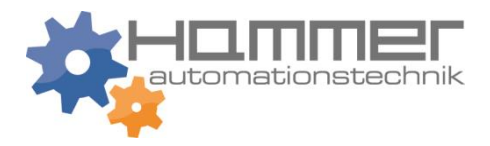

### **EG-Konformitätserklärung**

*EC Declaration of Conformity*

im Sinne der EG-Richtlinie 2006/42/EG über Maschinen (Anhang II A) *according to EC directive 2006/42/EC on machinery (Annex II A)*

#### **Name und Anschrift des Herstellers ggf. Name und Anschrift seines in der EU**

*Name and address of the manufacturer:* niedergelassenen Bevollmächtigten *where appropriate his authorised representative in EU*

#### **KOLVER S.r.l., VIA M. CORNER, 19/21, 36016 THIENE (VI) ITALIA**

Diese Erklärung bezieht sich nur auf die Maschine in dem Zustand, in dem sie in Verkehr gebracht wurde; vom Endnutzer nachträglich angebrachte Teile und/oder nachträglich vorgenommene Eingriffe bleiben unberücksichtigt. Die Erklärung verliert ihre Gültigkeit, wenn das Produkt ohne Zustimmung umgebaut oder verändert wird. *This declaration relates exclusively to the machinery in the state in which it was placed on the market, and excludes components which are added and/or operations carried out subsequently by the final user. The declaration is no more valid, if the product is modified without agreement.*

**Hiermit erklären wir**, dass die nachstehend beschriebene Maschine / Anlage *Herewith we declare, that the machinery described below*

#### **Produktbezeichnung /** *product denomination***: Steuergerät**

Serien- / Typenbezeichnung / *model/type*: **EDU 2 AE…**

allen einschlägigen Bestimmungen der Maschinenrichtlinie 2006/42/EG sowie der Richtlinie 2004/108/EG über elektromagnetische Verträglichkeit entspricht.

Die Schutzziele der Richtlinie 2006/95/EG über elektrische Betriebsmittel werden eingehalten. *is complying with all essential requirements of the Machinery Directive2006/42/EC and Directive*

*2004/108/EC relating to electromagnetic compatibility..*

*The safety objectives of the Directive 2006/95/EC relating to electrical equipment are observed.*

**Ggf.: Angewandte harmonisierte Normen** */ Where appropriate: Harmonised Standards used*

(Beispiel, muss für jede Maschine ermittelt werden! /

Example to be identified for each machine!)

EN ISO 12100-1 Sicherheit von Maschinen -

4/2004 Grundbegriffe / *Safety of Machinery- Basic concepts*

EN 61000-6-4 EMV – Fachgrundnorm:9/2007 Störaussendung Industriebereiche

*EMC - Generic standard: Emissionfor industrial environments*

EN ISO 12100-2 Sicherheit von Maschinen -4/2004 Technische Leitsätze /

*Safety of Machinery - Technical principles*

EN 61000-6-2 EMV – Fachgrundnorm:3/2006 Störfestigkeit Industriebereiche

*EMC - Generic standards: Immunityfor industrial environments*

EN 60204-1 Elektrische Ausrüstung von Maschinen 6/2007

*Electrical equipment of machines*

**Ggf.: Angewandte sonstige technische Normen und Spezifikationen** *Other technical standards and specifications used:*

....... **ggf. Name, Anschrift und Kennnummer der benannten Stelle**, das EG-Baumusterprüfverfahren durchgeführt hat, sowie die Nummer der EG-Baumusterprüfbescheinigung oder die das umfassende Qualitätssicherungssystem genehmigt hat.

*where appropriate, the name, address and identification number of the notified body which carried out the EC type-examination and the number of the EC type-examination certificate or which approved the full* quality assurance system

**Bevollmächtigter für die Zusammenstellung der relevanten technischen Unterlagen** (EU-Adresse) *The person authorised to compile the relevant technical documentation (must be established within EU):*

**KOLVER S.r.l., VIA M. CORNER, 19/21, 36016 THIENE (VI) ITALIA**

Name: Giovanni Colasante, Position: Geschäftsführer Beauftragter für die technischen Unterlagen bei Kolver

Thiene, 01. September 2011 Giovanni Colasante

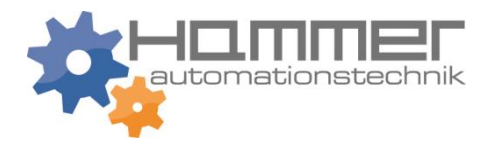

Man kann die Steuereinheiten und Versorgungsgeräte EDU2AE, EDU2AE/HP und EDU2AE/HPro mit jedem Kolver Elektroschrauber der stromregulierten PLUTO Serie verwenden: MITO15, PLUTO3, PLUTO6, PLUTO10, PLUTO 15, PLUTO20, PLUTO35 und PLUTO50, sowohl Stab-, Pistolenform, Winkelschrauber als auch für die Automatisierung. Es ist auch möglich, die folgenden Kupplung-Modelle zu verwenden: PLUTO3FR, PLUTO5FR und PLUTO7FR.

EDU2AE und EDU 2AE/HP dienen als Stromtransformator und Elektroregler für das Anzugsdrehmoment. Die Wechselstromversorgung 230V-50Hz AC wird in 40V DC gewechselt, die von den Elektroschrauber der Pluto Serie durch einen zertifizierten EN61558-1/p2-6 Transformator angesteuert wird.

Dank einer hochentwickelten Drehmomentkontrolle wird der Schrauber sofort gestoppt, wenn das Drehmoment erreicht wird.

**Schraubfallprüfung nach ISO 5393 – hard <30° und soft >720°. Weitere Infos siehe Internet!**

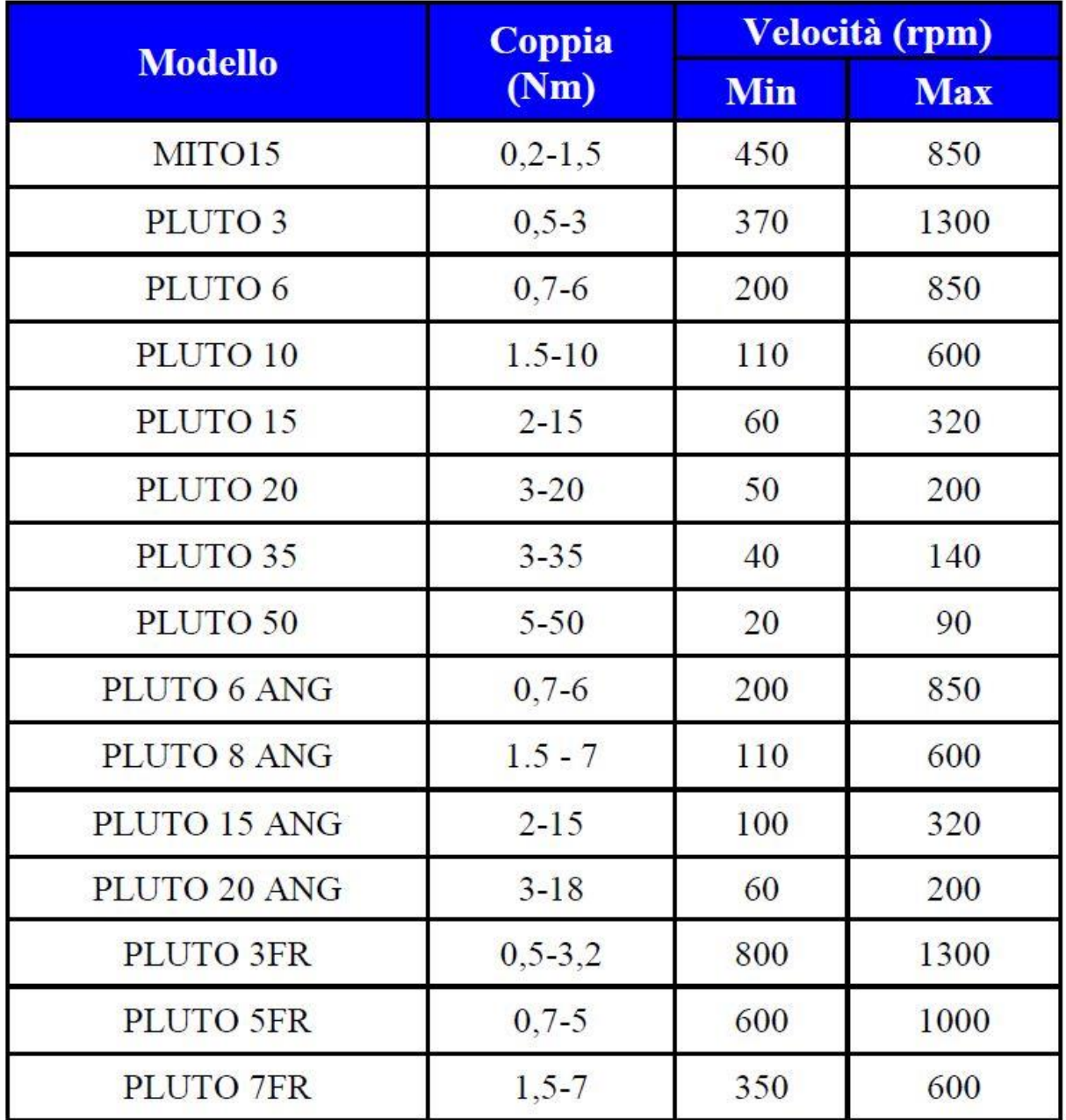

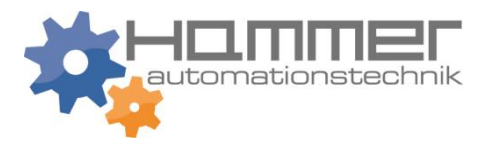

#### **WICHTIG: Die Steuereinheiten EDU2AE und EDU2AE/HPro sind hochentwickelt, deshalb ist es grundlegend wichtig die Einstellungen zu wählen, um sicher zu sein, dass das ausgewählte Drehmoment verschraubt wird. Die u.a. Dateien der Schraubertypen sind für beide Steuereinheiten gültig. Bitte das Menü sorgfältig durchlesen und bei eventuellen Rückfragen einen Kolver Techniker kontaktieren.**

Nach dem Einschalten des Hauptschalters auf der Rückseite des Steuergerätes, läuft eine allgemeine Systemprüfung und am Display erscheint "*Verbindung warten*". Wenn die Verbindung mit der Motorkontrollkarte in Ordnung ist, zeigt das Display folgendes an:

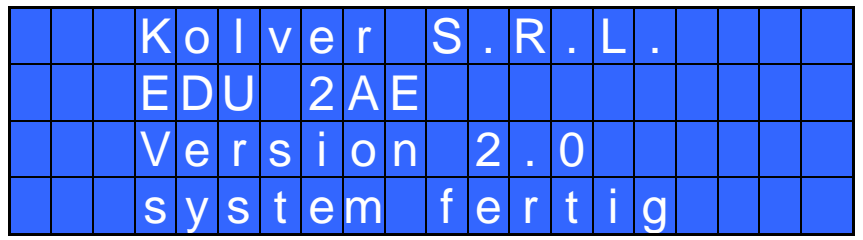

Durch drücken einer beliebigen Taste, erscheint das Hauptmenü (siehe Bild hier unten)

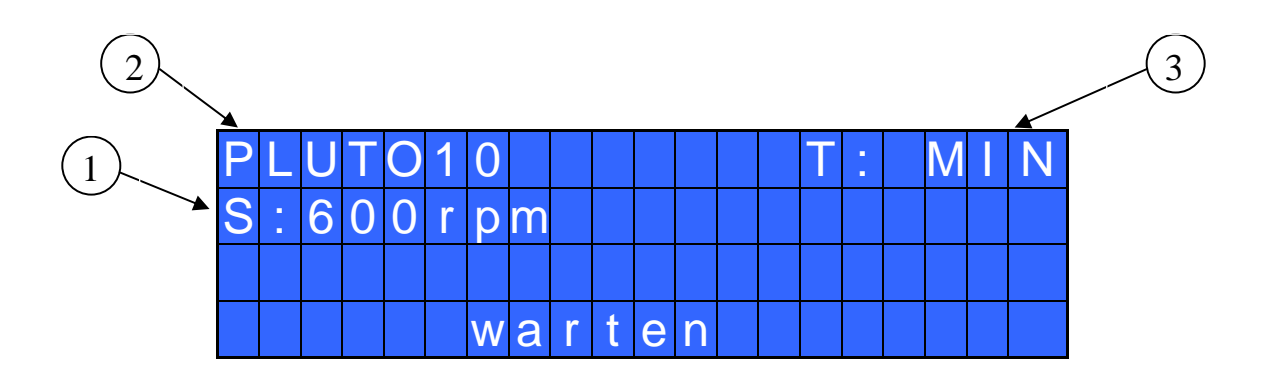

- 1- Eingestellte Geschwindigkeit
- 2- Schraubermodell
- 3- Eingestellter Drehmomentwert (prozentual)
- 4- Statuszeile (warten, schraubt, Fehler, usw…)

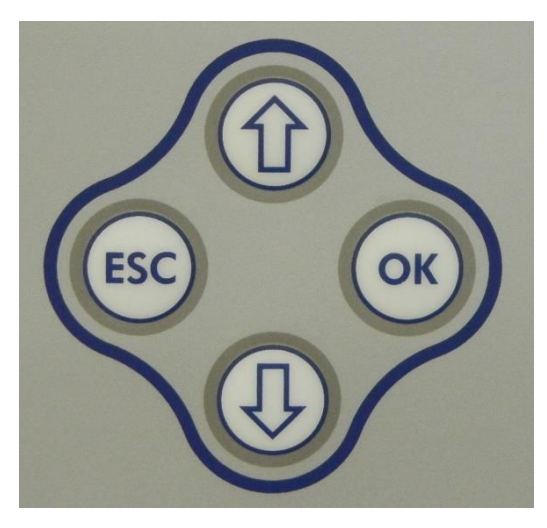

um in das Hauptmenue zurückzukehren.

Um in den Programmierungsmodus zu gelangen muss die Taste "ESC" 2 Sekunden lang gedrückt werden,

Mit den Pfeiltasten  $\hat{u}$  und  $\hat{v}$  kann zwischen den Menüzeilen gewechselt werden, durch drücken der Taste "OK" (das Symbol  $\rightarrow$  wird  $\Box$ ) kann die Einstellung geändert werden. Mit den Pfeiltasten  $\hat{u}$  und  $\hat{v}$  können die Parameter ausgewählt werden und durch erneutes Drücken der Taste "OK" werden die eingestellten Parameter übernommen (zum Abbrechen des Vorganges drücken Sie die "ESC" Taste.

Um die Einstellungen der Elektroschrauber zu vereinfachen, sind die eingestellten Parameter sofort aktiv.

Der oben angegebene Ablauf ist für jeden Parametersatz zu wiederholen. Nach Einstellung aller Parameter **ESC** drücken,

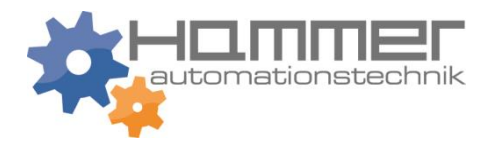

### **MENÜ**

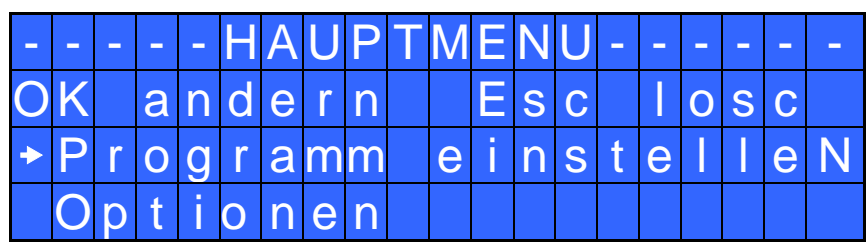

**Programm einstellen:** Hier werden die Schraubparameter eingestellt

**Optionen:** Hier werden Paramater wie Sprache, Passwort usw. eingestellt

### **Programm einstellen**

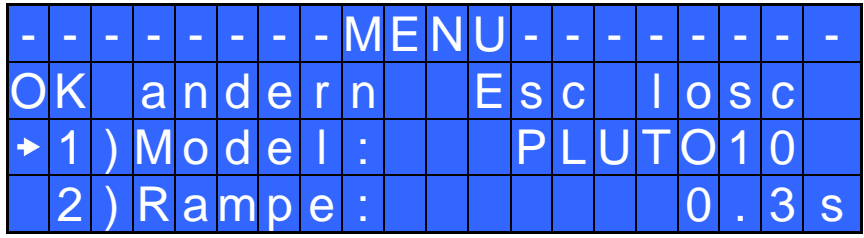

**1) Model:** Schraubertyp auswählen.

Da viele Einstellungen für jedes Modell spezifisch sind, ist es wichtig, das richtige Modell einzustellen!

ACHTUNG: Für die Modelle PLUTO3FR, PLUTO5FR oder PLUTO7FR wird das Drehmoment in % und Nm am Display nicht angezeigt. Einige Standardeinstellungen können nicht verändert werden. In diesem Fall erscheint im Display "nicht für Kupplung".

**2) Rampe**: Man kann eine Zeit zwischen 0,2 bis 3,00 Sek. einstellen, um die Softstartrampe einzustellen, während die Rampe beim Lösen immer fest auf 0,2 Sek eingestellt ist

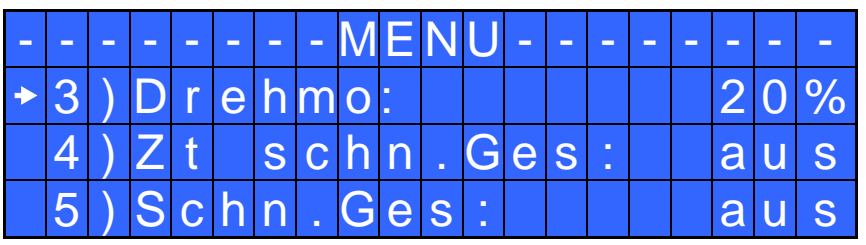

**3) Drehmoment:** Hier kann das gewünschte Drehmoment prozentual vom Drehmomentbereich des Schraubertyps eingestellt werden. Beim PLUTO10 ergibt eine Einstellung von 50% für eine harte Verschraubung, zum Beispiel ein Drehmoment von ca. 4,5 Nm. Der Drehmomentbereich bezieht sich auf die Höchstdrehzahl. Wenn man nicht mit der Höchstdrehzahl arbeitet, sinkt der Drehmomentbereich, um das Abwürgen des Schraubers zu vermeiden. Im Fall, dass das Drehmoment richtig erreicht wird, erscheint im Display Schraub OK und ein "beep" Ton ertönt.

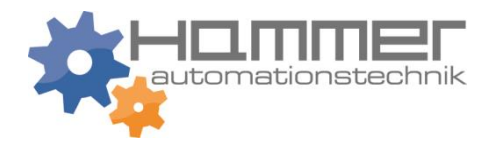

**4) Ztschn.Ges – Zeit schnelle Geschwindigkeit:** Hier kann eine Zeit für ein schnelles Vordrehen der Schraube eingestellt werden. Der Schrauber dreht die eingestellt Zeit mit der Drehzahl die in Punkt 5 eingestellt wurde, danach schaltet der Schrauber auf die Endgeschwindigkeit die in Punkt 6 eingestellt wird um. Es kann eine Zeit von 0,3-10,0 Senkunden eingstellt werden. Wenn die Funktion nicht gewünscht ist, Funktion auf aus stellen.

ACHTUNG: Das Drehmoment darf nicht während dieser eingestellt Zeit erreicht werden. Das erreichen des Drehmomentes während dieser Zeit, führt zu Ungenauigkeiten des Drehmoments und es wird dadruch eine Fehlermeldung im Display angezeigt

**5) Schn.Ges – schnelle Drehzahl:** Sie können eine beliebige Drehzahl zwischen der minimalen und maximalen Drezahl des Elektroschraubers einstellen.

Diese Funktion steht nur zur Verfügung, wenn die Ztschn.Ges aktiv ist.

.

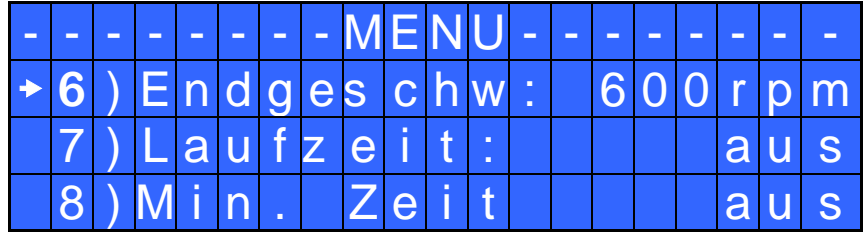

**6) Endgeschwindigkeit**: Man kann die Geschwindigkeit von nominal (die max. Geschwindigkeit auf dem Katalog) bis zur minimalen Geschwindigkeit des Schraubers einstellen (siehe Tabelle mit technischen Daten)

**7) Laufzeit:** Man kann hier eine Laufzeit bis 20,0 sek einstellen. Wenn die eingestellte Zeit erreicht wird, schaltet der Schrauber ab und das OK Signal wird ausgegeben.

Wird während dieser Zeit das Drehmoment erreicht, schaltet der Schrauber ebenfalls ab und das OK Signal wird ausgegeben. Ist dies nicht erwünscht, stellen sei bei "Min.Zeit" (Punkt 8) "Laufzeit" – 0,1s ein (Bsp: Laufzeit: 1s ./ Min.Zeit: 0,9s.). Dann wird der Fehler "Unter min Zeit" angezeigt und das NOK Signal wird ausgegeben.

8) Min. Zeit: Man kann die Zeit von 0,1s bis 'Max. Zeit - 0.1s' einstellen. Auf  $\overline{\Phi}$  drücken, um OFF einzustellen und diese Funktion abzuschalten. (Min. Zeit =  $0$ ). (Drehmoment darf nicht vor der abgelaufenen Zeit auftreten)

ACHTUNG: Wenn das Drehmoment vor der eingestellten min Zeit erreicht wird, erscheint am Display "unten min. Zeit". Die rote LED "NOK" leuchtet und man hört auch zwei Pieptöne.

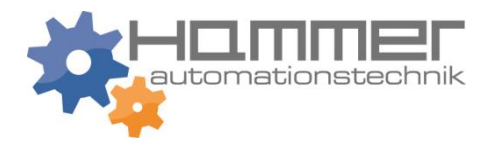

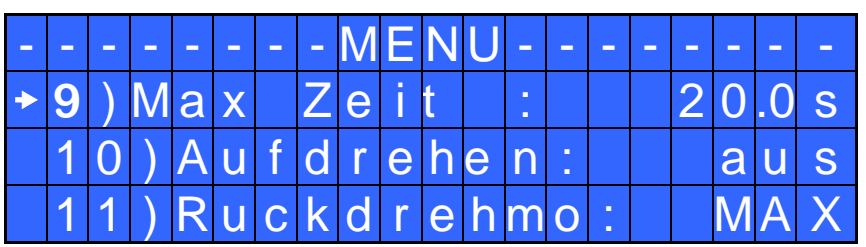

**9) Max. Zeit**: Man kann die Zeit von 'min. Zeit' + 0,1s bis 19,9 Sek. einstellen. Auf  $\Phi$  drücken, um OFF einzustellen und diese Funktion abzuschalten. (Min. Zeit = 0). Wenn die Anzeig auf aus steht ist die Funktion deaktiviert (Drehmoment darf nicht nach der abgelaufenen Zeit auftreten)

ACHTUNG: Wenn das Drehmoment nach der eingestellten max. Zeit erreicht wird, stoppt der Schrauber. Auf dem Display erscheint "oben max. Zeit". Die rote LED "NOK" leuchtet und man hört auch zwei Pieptöne.

**10) Aufdrehen:** Nach dem Erreichen des Drehmomentes schaltet der Schrauber automatisch auf Linkslauf um und läuft die eingestellte Zeit. Man kann die Zeit von 0,1 bis 20,0 Sekunden einstellen. Auf  $\Phi$  drücken, um OFF einzustellen und diese Funktion abzuschalten.

WICHTIG: Während des automatischen Lösezyklus muss entweder der Hebel gedrückt gehalten werden, oder das Signal "START" am Eingang aufrechterhalten werden, damit der Schrauber nach Ablauf der eingestellten Lösezeit abschaltet. Auf der Statuszeile im Display steht "*richtiges Drehmoment"*, die grüne LED leuchtet und man hört auch einen Piepton. Wenn der Hebel vor dem Lösezyklusende entlasst wird, steht "nicht endete Zyklus". Die rote LED leuchtet und man hört zwei Pieptöne.

**11) Ruckdrehmo – Lösedrehmoment:** Es ist möglich, das gewünschte Drehmoment über einen Prozentsatz des Drehmomentbereichs des ausgewählten Schraubers einzustellen (siehe Punkt 2). Wenn das Drehmoment auf MAX eingestellt ist, ist es ca. 20% höher als die mögliche Schraub-höchstgeschwindigkeit. Damit kann man befestigte Schrauben immer lösen (beim normalen Ablauf empfehlen wir, diese Einstellung nicht auszuschalten). Wenn die Einstellung von MIN bis zu 99% ist, entspricht das Lösedrehmoment mit dem gleichen Prozentsatz die Einstellungen der Schraubphase.

WICHTIG: **Wenn man offene Maulschlüssel verwendet, muß man das Lösedrehmoment auf MIN einstellen, um den Schlüssel in die Grundstellung zu bringen**

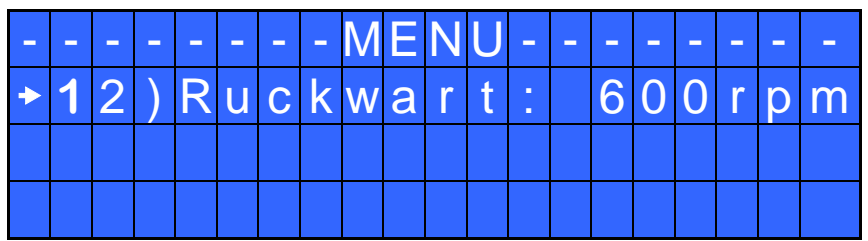

**12) Ruckwart – Geschwindigkeit des Lösezyklus:** Man kann die Geschwindigkeit von nominal (die max. Geschwindigkeit auf dem Katalog) bis zur minimalen Geschwindigkeit des eingestellten Schraubers einstellen (siehe Tabelle mit technischen Daten)

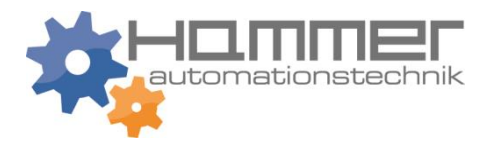

### **Optionen-Menü**

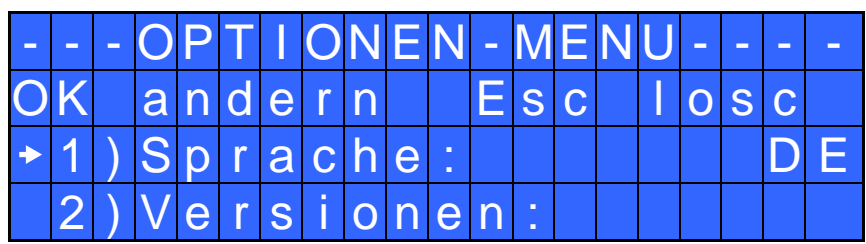

**1) Sprache:** Man kann unter 6 Sprachen wählen: Englisch, Französisch, Deutsch, Italienisch, Portugiesisch und Spanisch

**2) Versionen:** In diesem Menüpunkt kann man die Versionen der Motorplatine und Displayplatine ablesen.

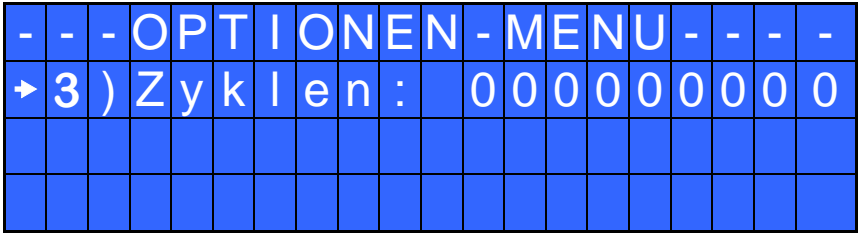

**3) Zyklen:** Hier werden alle OK und NOK Signale mitgezählt

### **BEDEUTUNG DER AKUSTISCHEN SIGNALE**

Die Pieptöne der Steuereinheit weisen darauf hin, ob das Drehmoment richtig erreicht wurde, oder nicht. Wenn das Drehmoment mit allen eingestellten Parametern übereinstimmt, hört man einen Piepton, der 0,5 Sek. dauert. Ansonsten hört man zwei Pieptöne, wenn das Drehmoment unter min. Zeit, oben max. Zeit, während der Rampe oder unter der Annährungszeit erreicht wurde (siehe Fehlermeldungen am Bildschirm).

### **Schnittstellenstecker E/A ANSCHLUSS**

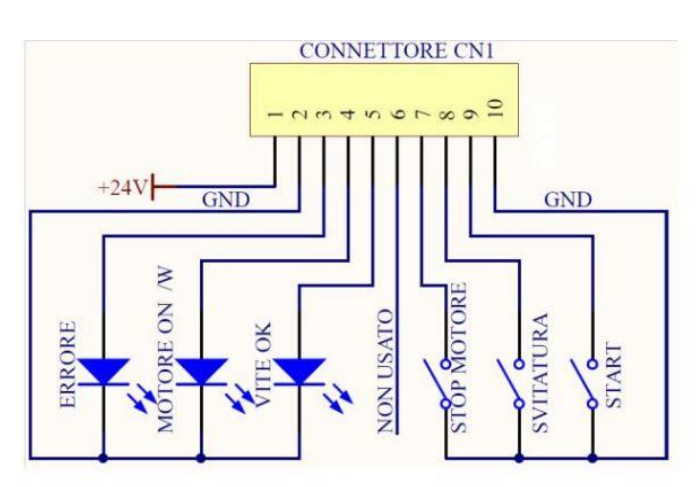

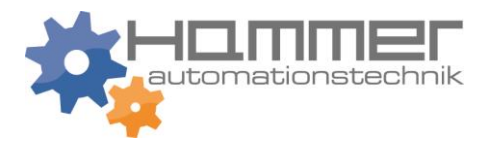

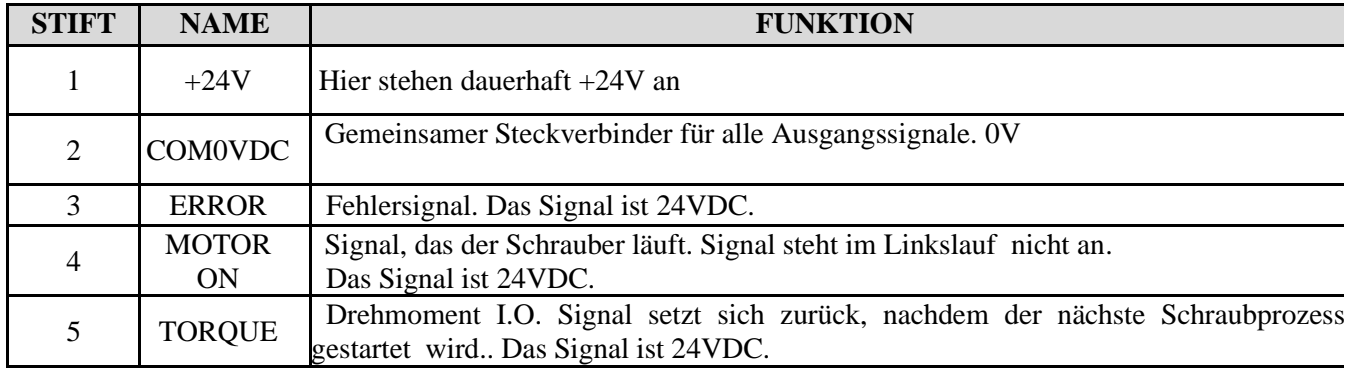

#### **AUSGÄNGE: (Relaiskontakte) bis max. 400mA (9W) belastbar**

#### **EINGÄNGE: (Relaiskontakte) –**

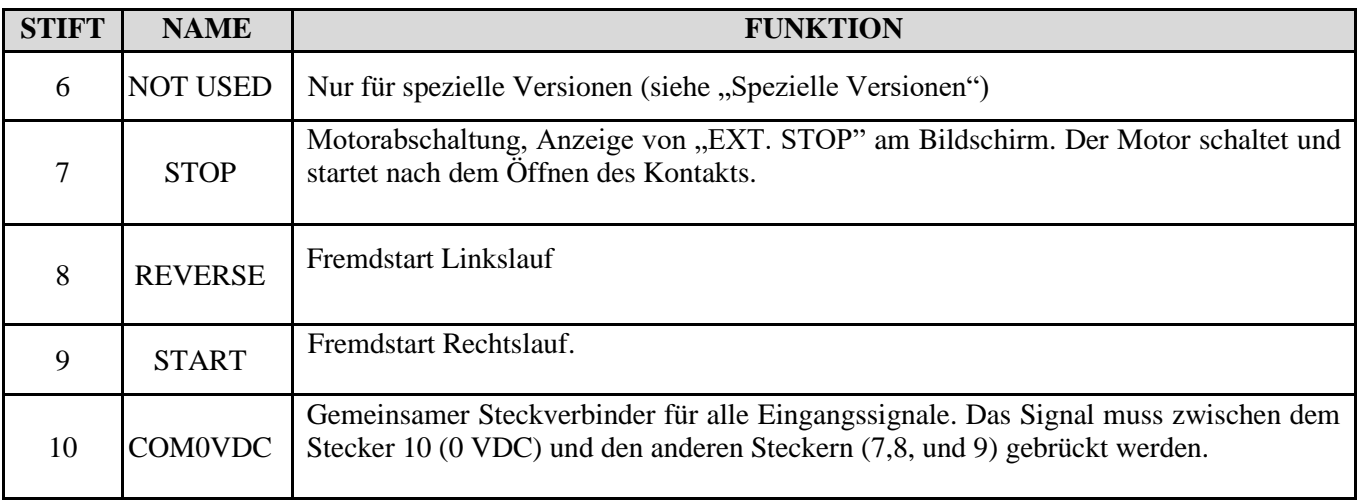

**ACHTUNG: Die Ausgangssignale sind geschützt. Eine Überlastung oder ein Kurzschluss an diesen Signalen führt zum Abschalten des Steuergeräts. Zum Neuinitialisieren der Signale das Steuergerät mindestens 6 Sekunden lang ausschalten, die Verbindungen überprüfen und wieder neu starten.**

### **FEHLERBEHEBUNG**

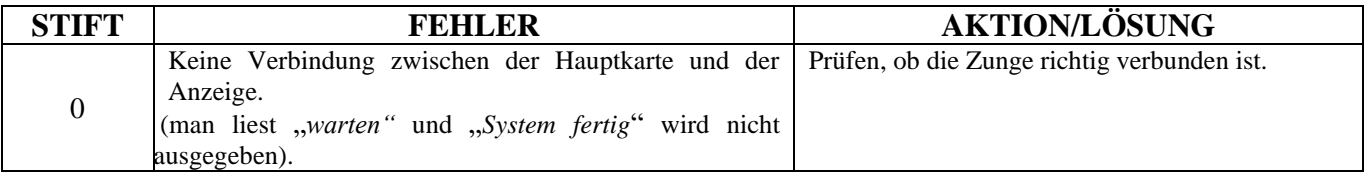

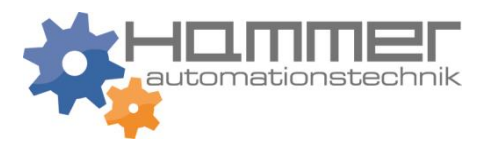

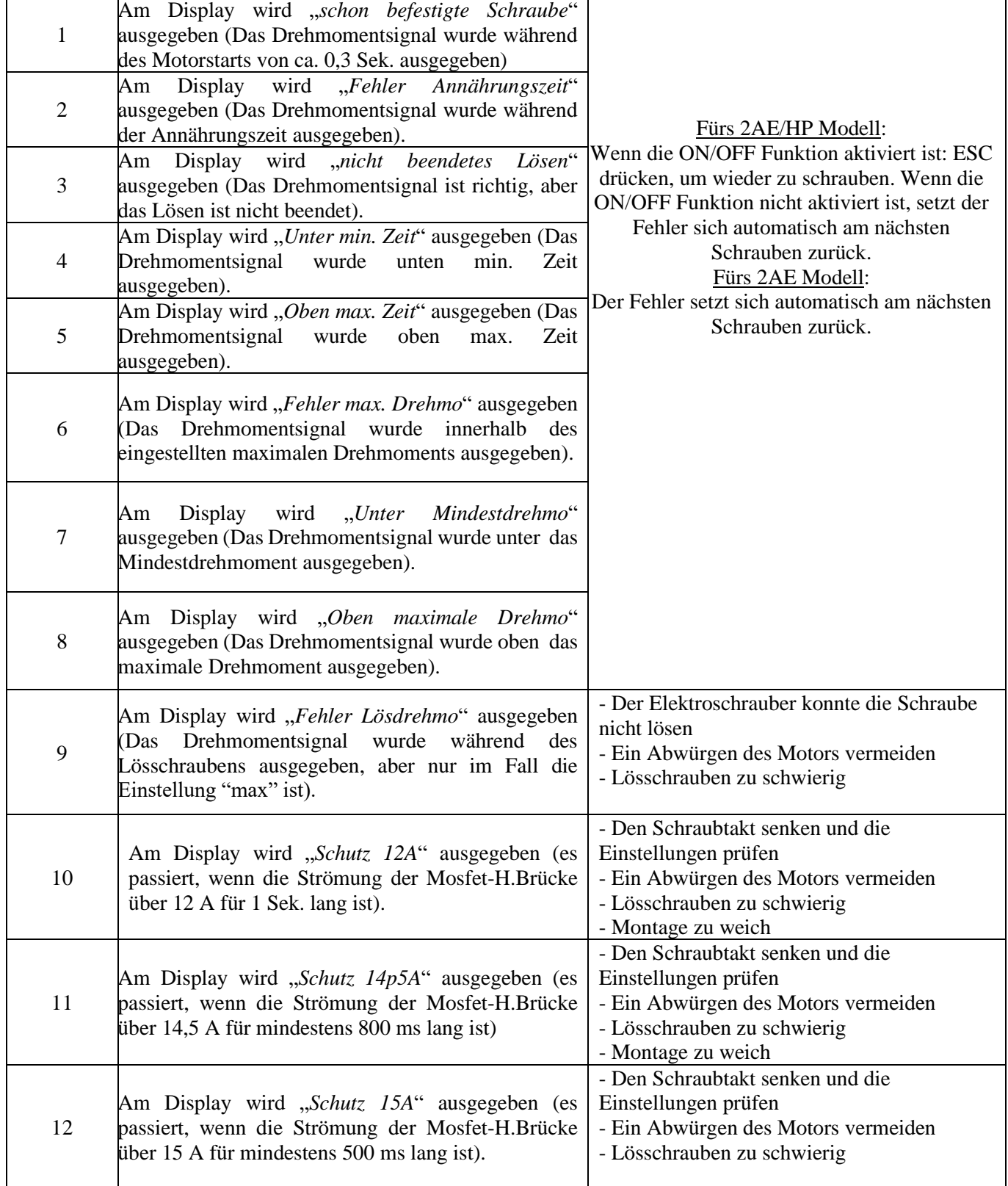

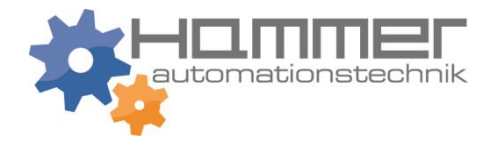

### **EXPLOSIONSZEICHNUNG DER STEUEREINHEIT**

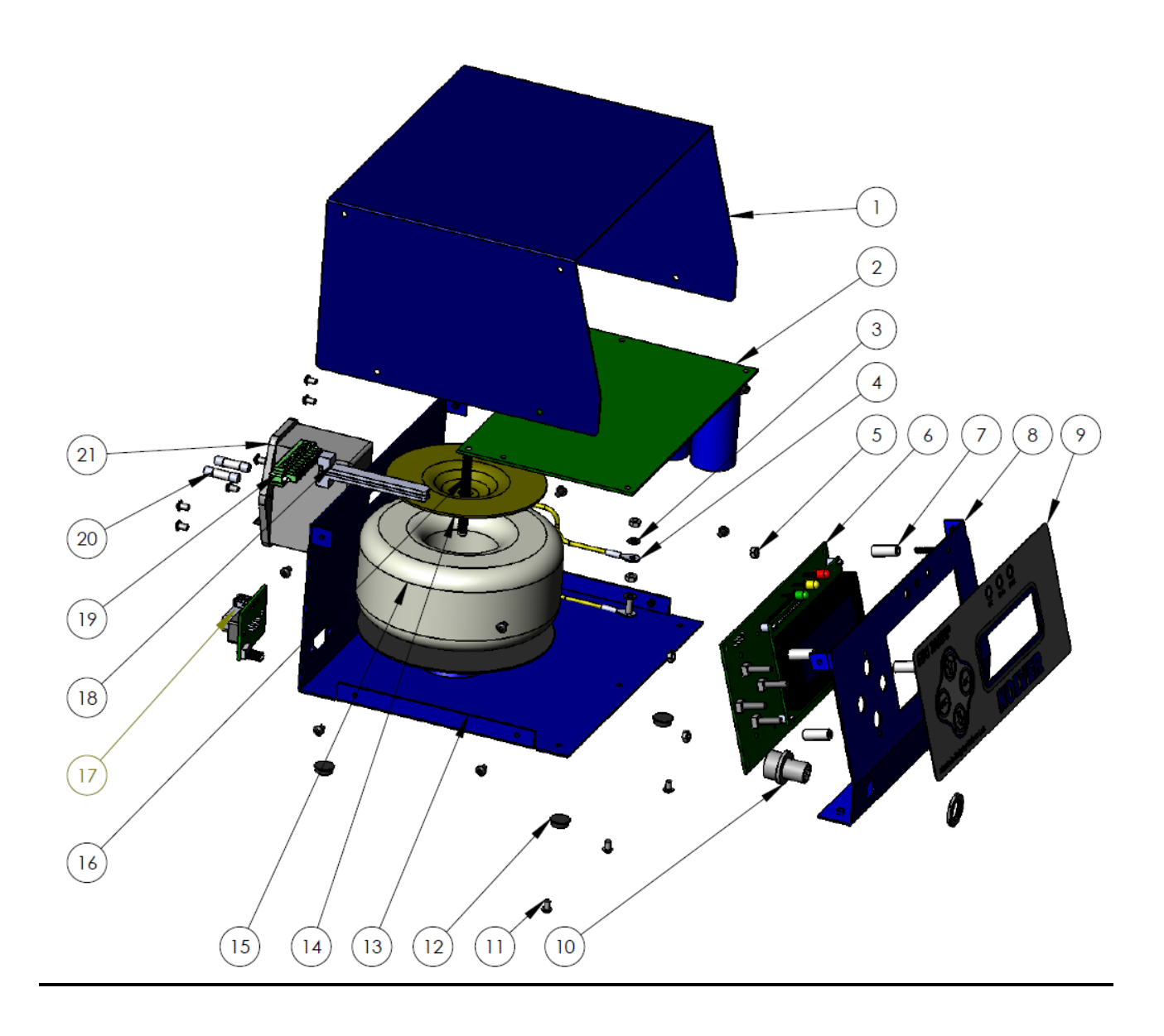

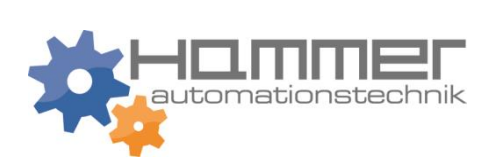

### **ERSATZTEILE**

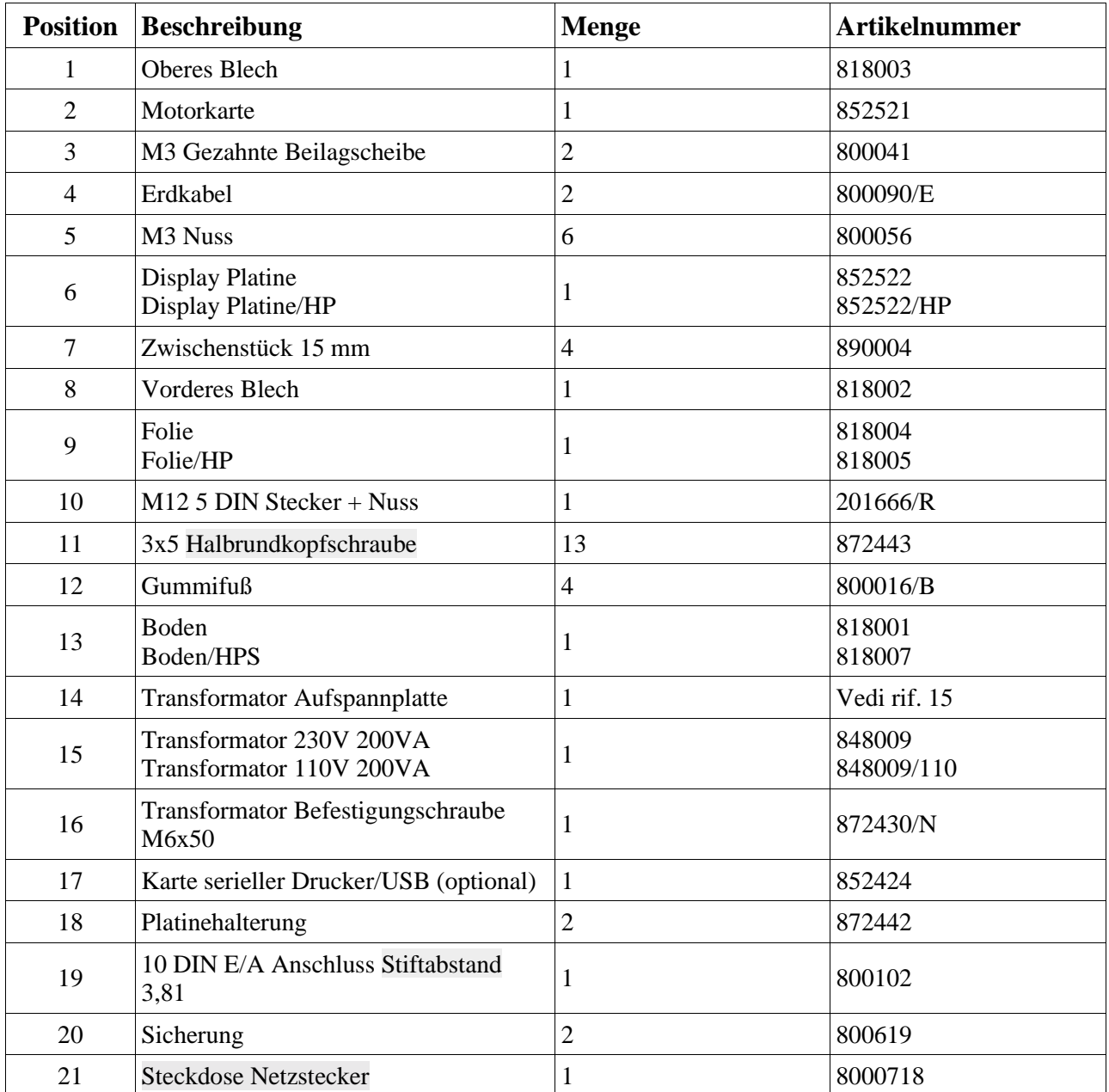

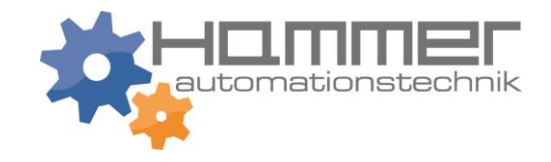

## **Ihre zuständige KOLVER-Vertretung:**

# **Hammer Automationstechnik GmbH** Freudenstädter Straße 14 72227 Egenhausen

E-Mail: [info@hammer-automation.de](mailto:info@hammer-automation.de) www.hammer-automation.de

Tel.: 07453 8108; Fax: 07453 1774